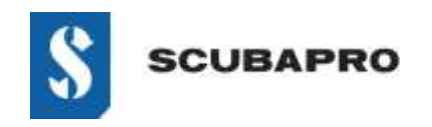

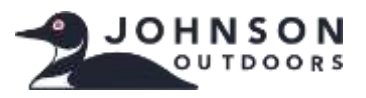

#### **DEVICE WITH ERROR:**

• Even though the IrDA adapter is shown in the Device Manager list as "Infrared devices – USB-Infrared Adapter" an exclamation mark is indicating a problem.

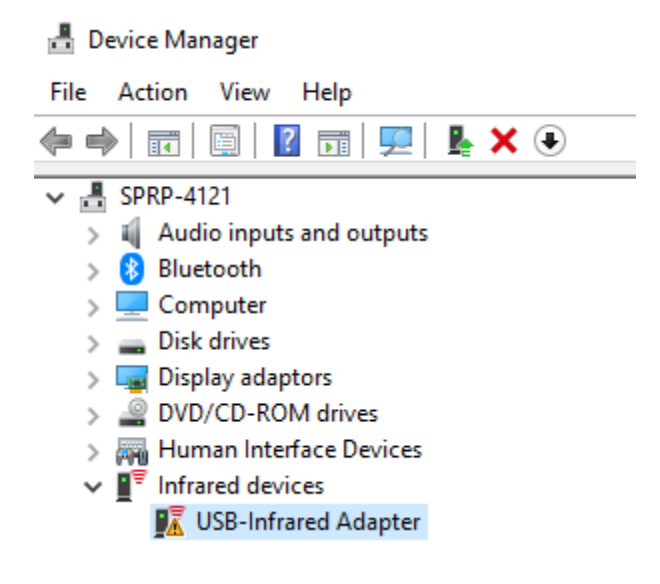

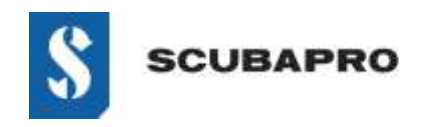

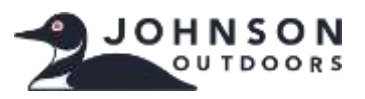

### **SOLUTION TO GET AROUND THE NON-WORKING "USB-INFRARED ADAPTER":**

• Go to Settings  $\rightarrow$  Apps and Features  $\rightarrow$  Optional Features

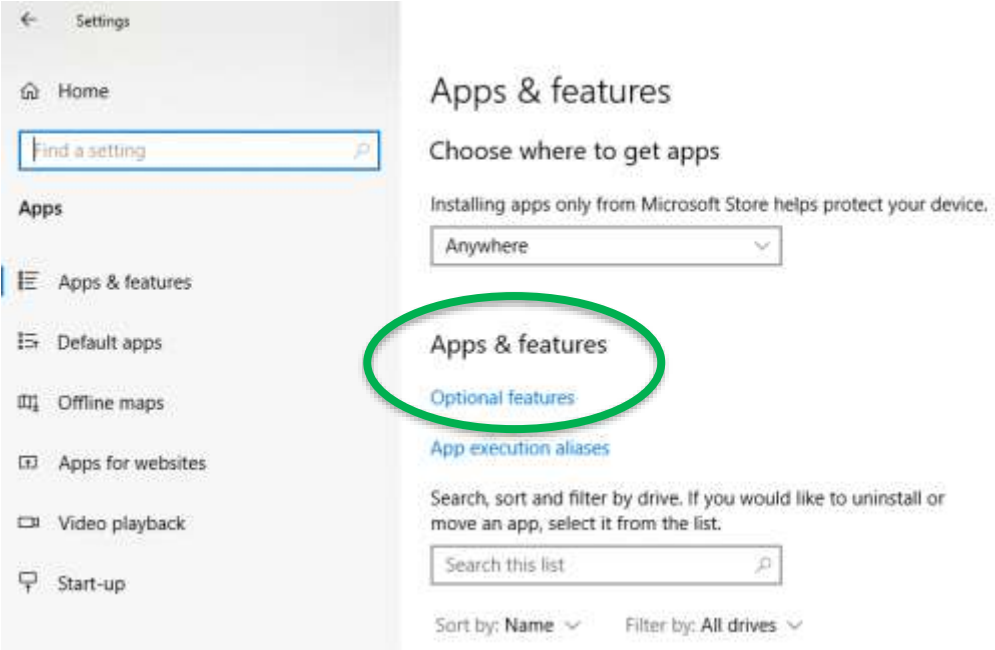

• Check to see if IrDA Infrared is showing as installed. If it is, you'll need to remove it before proceeding.

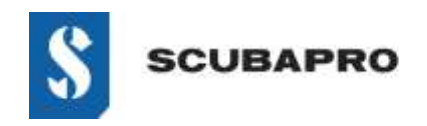

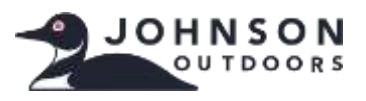

• Add a feature (top of list). Select IrDA Infrared from the list.

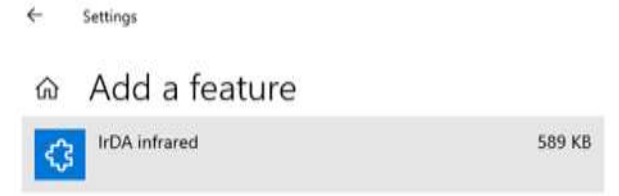

• It installs.

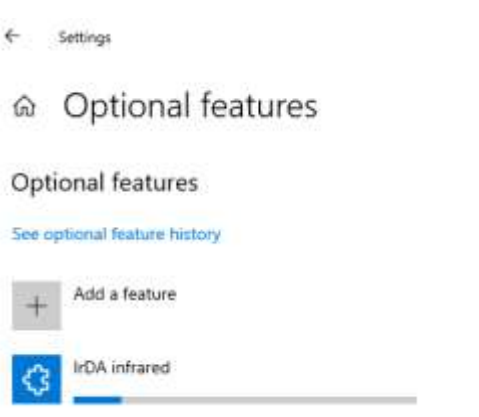

[www.scubapro.com](http://www.scubapro.com/) August 2019 Page 3 of 4

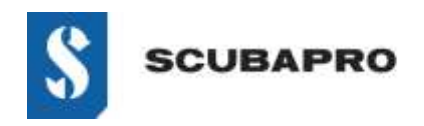

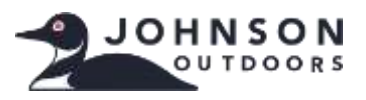

• IrDA Infrared should be visible in the Optional Features list.

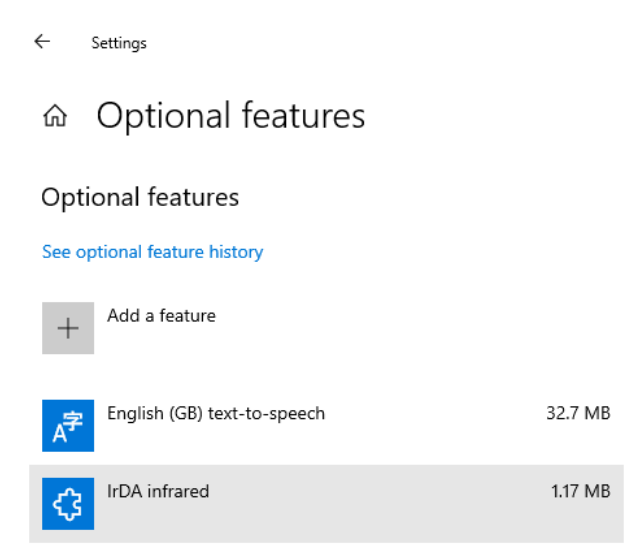

• Go back to Control Panel\All Control Panel Items to see infrared icon and features.

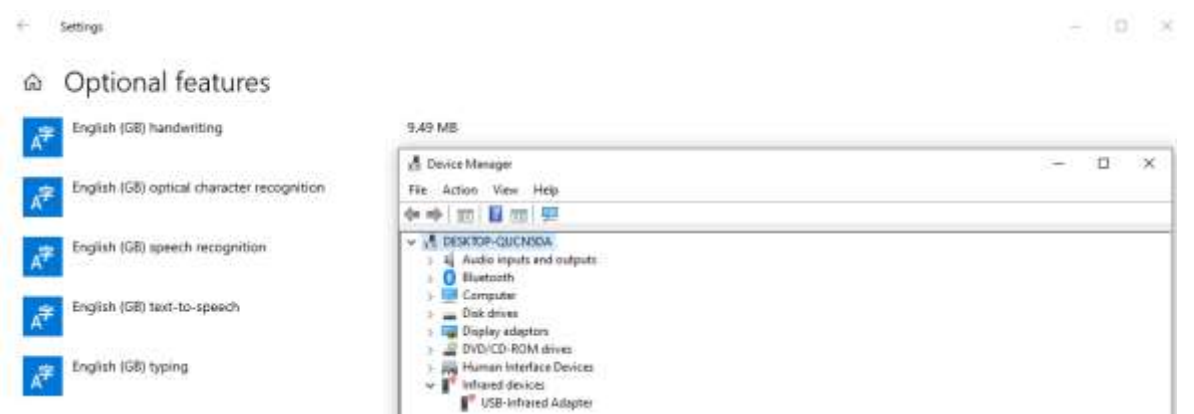

• If the IrDA dongle is not blinking, disconnect IrDA from USB and reconnect it again.